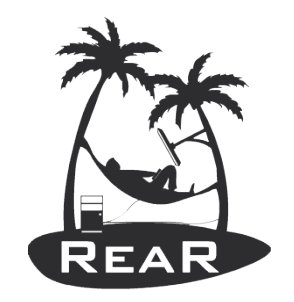

#### Relax-and-Recover

### Relax-and-Recover (ReaR) Automated Testing

#### Gratien D'haese IT3 Consultants

http://relax-and-recover.org

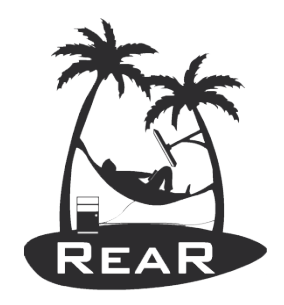

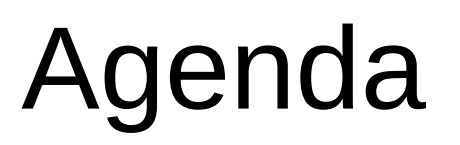

- $\bullet$  Who am I?
- What is Relax-and-Recover?
- Relax-and-Recover Automated Testing
- DEMO

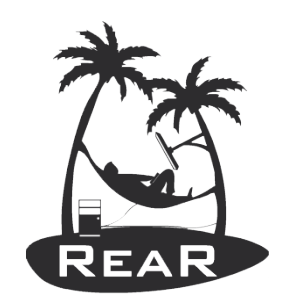

#### Who am 1?

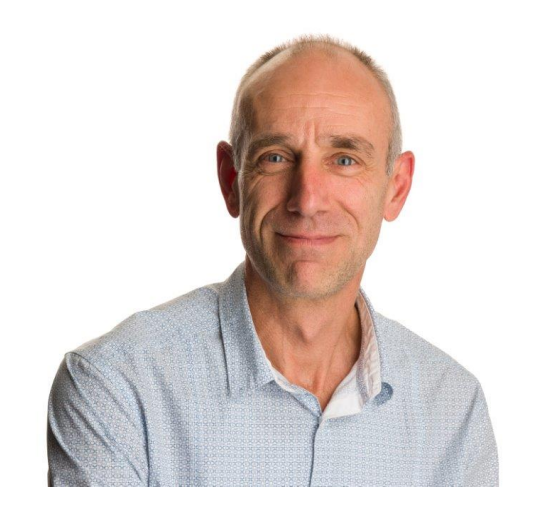

- Gratien D'haese
- IT3 Consultants (company)
	- $\cdot$  > 25 years Unix experience
	- Unix/Linux Engineer (incl. Devops)
	- **ReaR Support Contracts**
- Relax-and-Recover (ReaR)
	- Major Open Source project
	- https://github.com/gdha

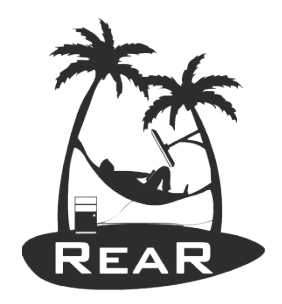

#### Some Basics

- What is Disaster Recovery?
- The process by which a business function is restored to the normal, steady state after a disaster

• What is Business Continuity?

The way that a business function will operate after a disaster, until such time as the normal, steady state is restored

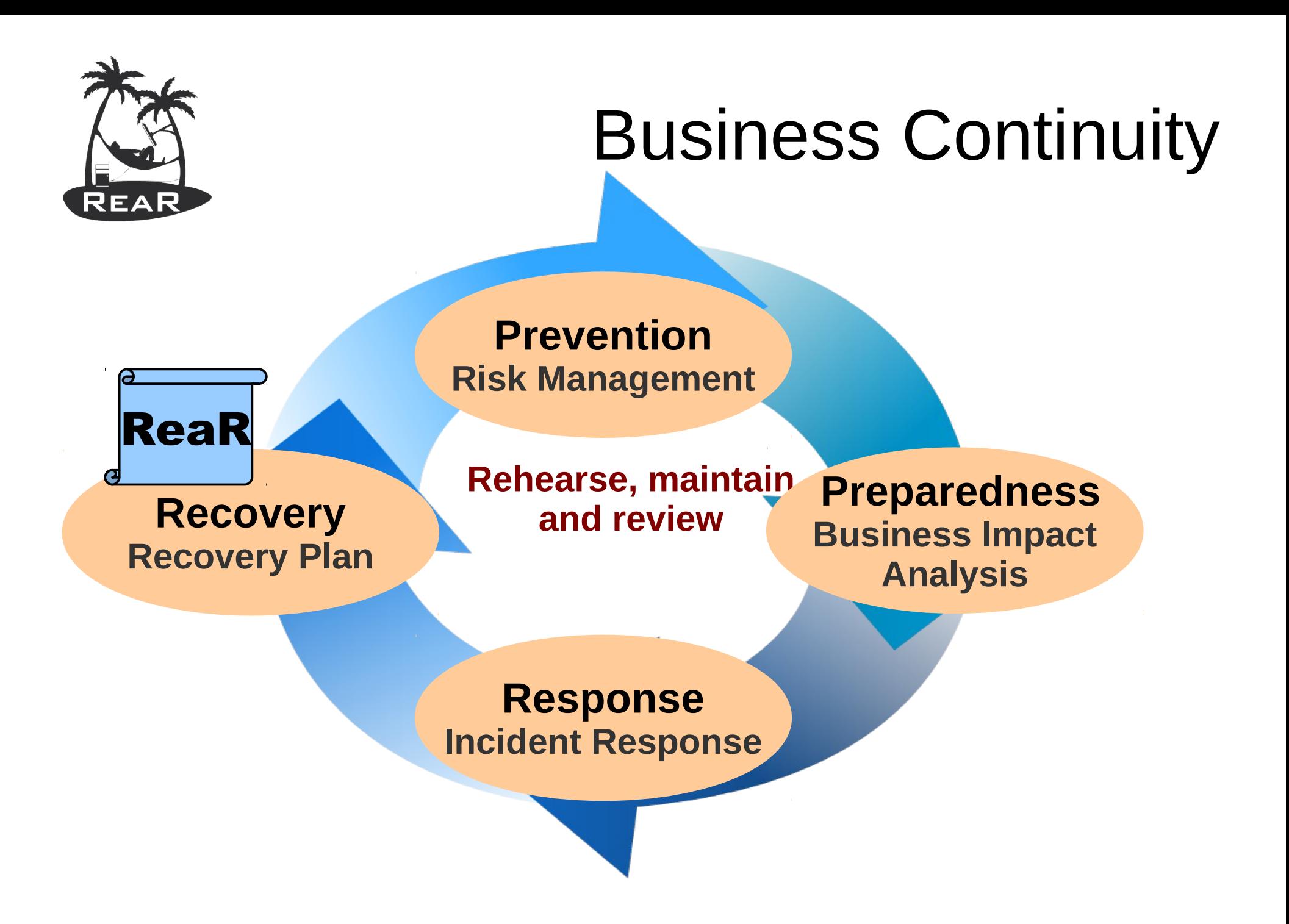

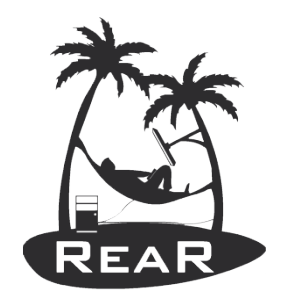

### Linux Disaster Recovery

Like any other UNIX Operating System, Linux is vulnerable for disaster to strike

Question: "What shall I do if a disaster strikes?"

Dependent on:

- Hardware failure (e.g. boot disk lost)
- Lost everything (fire, water, earthquake, theft)
- The answer: "Act immediately (with a disaster recovery plan)"

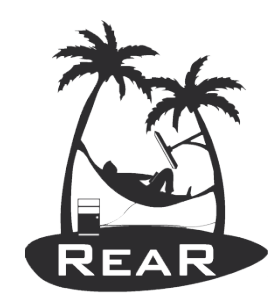

# Why are backups not enough?

Disaster Recovery via re-install of Linux and restore data

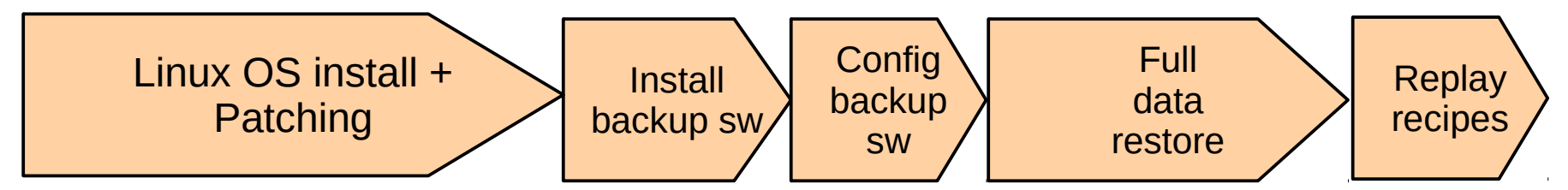

Disaster Recovery with ReaR and restore data

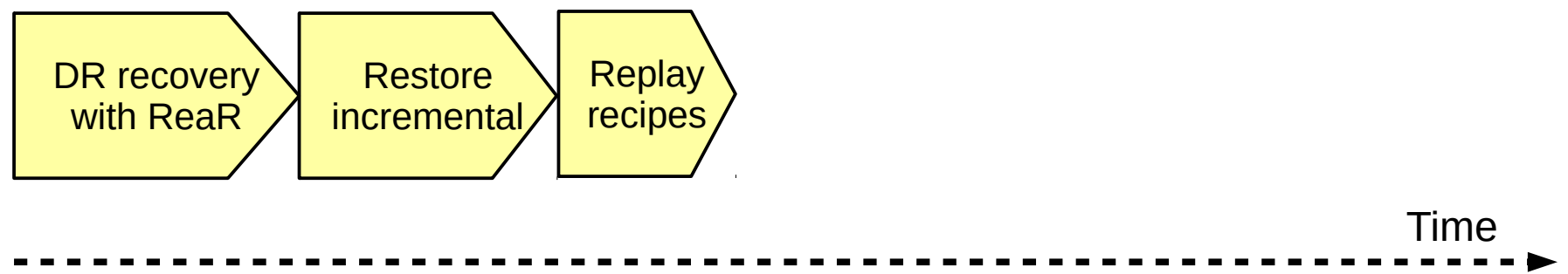

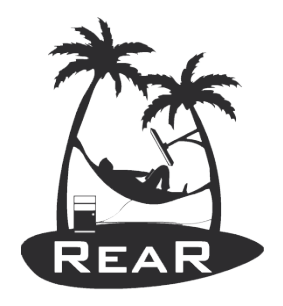

### Relax-and-Recover (ReaR) as DR solution

- ReaR is a tool that implements a DR work-flow for Linux
- Basically meaning:
	- Modular framework written in Bash
	- Easy to extend to own needs
	- Easy to deploy (set up and forget)
	- Integration for various Linux technologies
	- Integration with various back-up solutions
	- Attempts to make system recovery *as easy as possible*

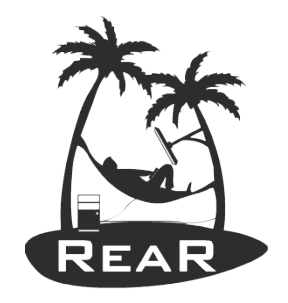

#### Disaster Recovery – How It Works

- Store the disk layout
	- Partitioning, LVM and RAID configuration
	- File systems, file system labels ...
	- Boot loader (GRUB, GRUB2, LILO, UEFI)
- Store the files (tgz, rsync, through backup software ...)
- Create bootable rescue media with system configuration (and backup data)
- **Can be done online** (no business interruption)

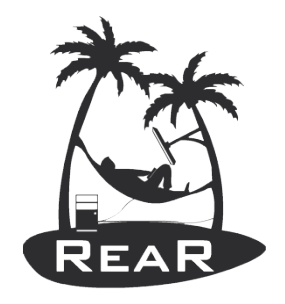

#### Disaster Recovery – Rescue Media

- Create "rescue linux" from running system
- Optimally compatible "tool box"
- Clone the system environment
	- Linux kernel and modules
	- Device driver configuration
	- Network configuration
	- Basic system software and tools
- Operate entirely in RAM (initrd)

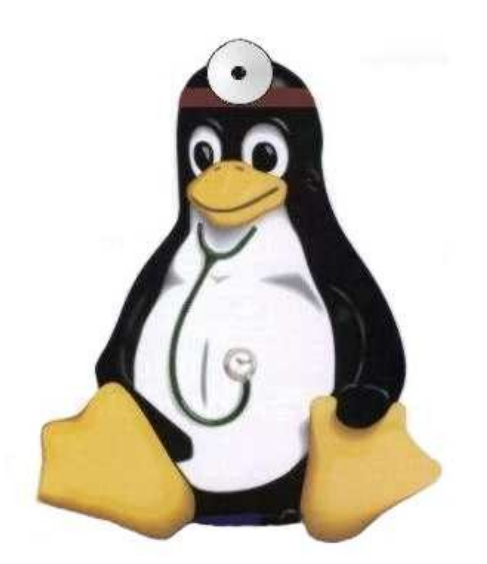

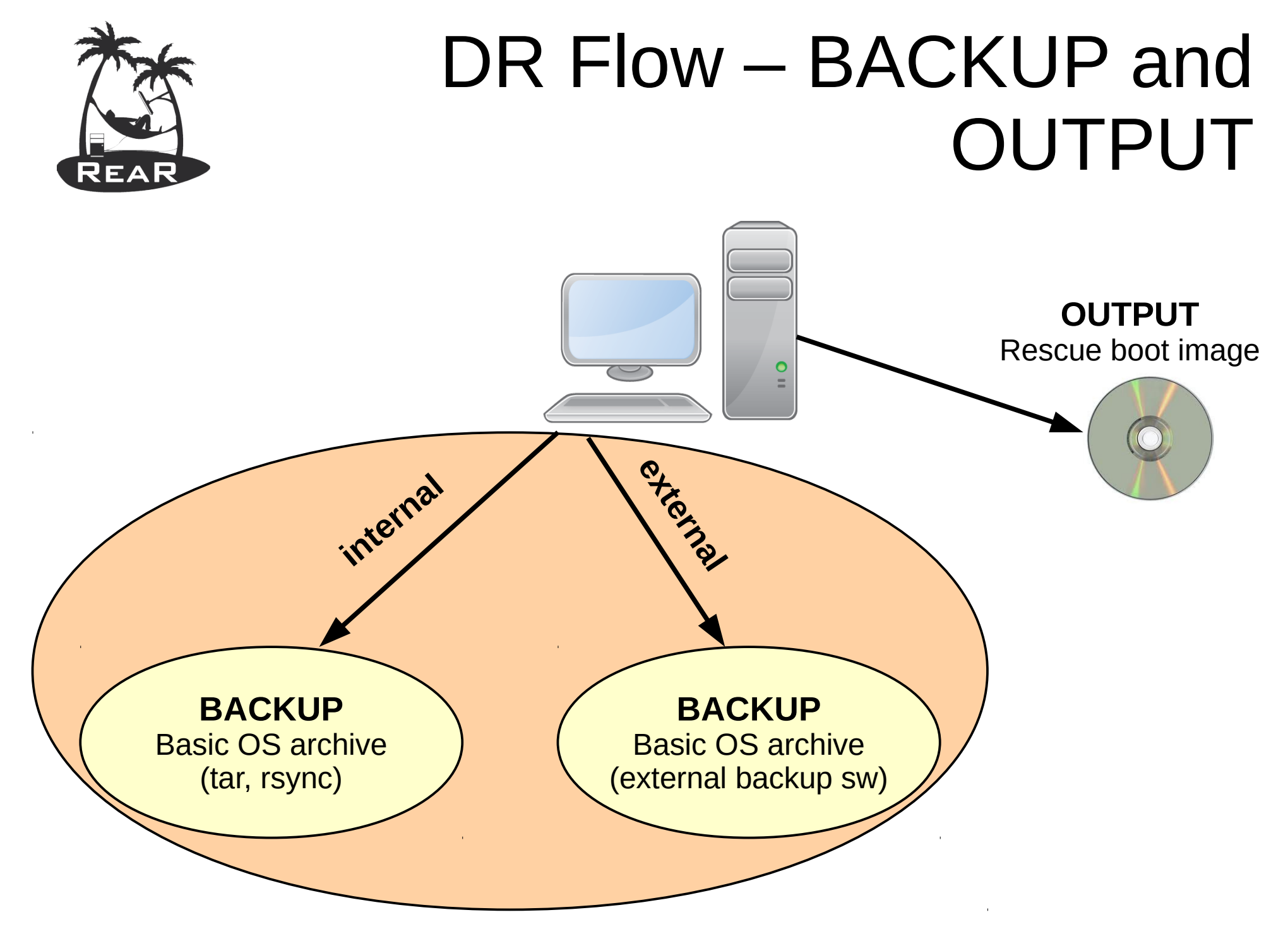

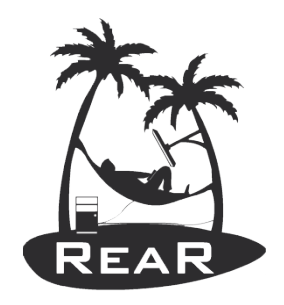

## Usage of rear

- Shell scripts are stored under /usr/share/rear
- Scripts are executed via work-flows:
	- mkrescue (only make rescue image)
	- mkbackup (including make rescue image)
	- mkbackuponly (excluding make rescue image)
	- recover (the actual recovery part)
- Easy to incorporate new scripts, e.g. for information gathering of Hard- and Software, or other goodies

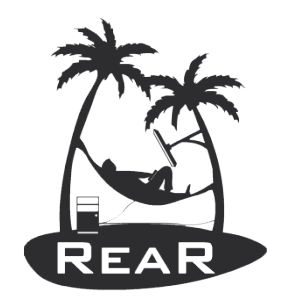

## Getting started with ReaR

- Download it from
	- Our web-site
		- http://relax-and-recover.org/download/
	- The rear-snapshot rpm's build from GitHub
		- http://download.opensuse.org/repositories/Archiving:/Backup :/Rear:/Snapshot/
	- The official source
		- https://github.com/rear/rear
	- The official repo's (Fedora, RHEL and SLES)
		- yum install rear
		- zypper install rear

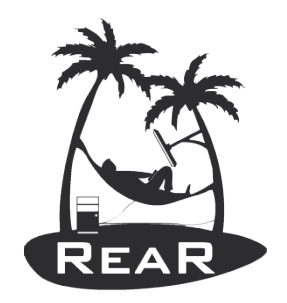

## Testing ReaR

- ReaR is due to a wide range of options difficult to test
- Different Linux flavors are using similar tools with some minor differences :-(
- Too much to be able to test everything before a new release, and sometimes it is even not possible just because we do not have the hardware
- Is and will stay a challenge for the future...

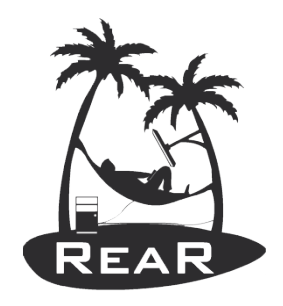

## Automated ReaR Testing

- Finding a right balance between CI Testing and Automated ReaR Testing
- Via OpenSuse Build Services we build daily a fresh ReaR snapshot package (for free)
- We have some excellent ReaR developers who do lots of coding (for free)
- Support via GitHub issues
	- Free support
	- Commercial support

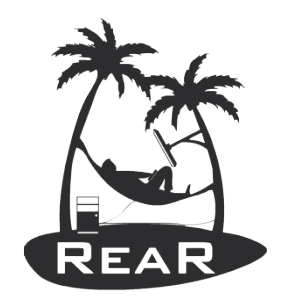

### Automated ReaR Testing

- Meant for customers with a support contract or subscription contract
- Currently we support the following GNU/Linux distributions:
	- CentOS 7
	- Ubuntu 14.04
	- Ubuntu 16.04
- The VMs are provisioned with ansible playbooks

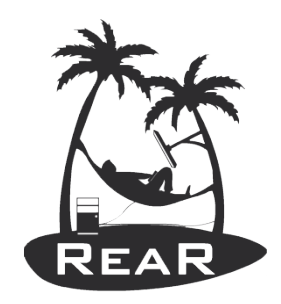

## Automated ReaR Testing (cont'd)

- We start the process and it automatically does
	- DR image creation
	- Backup of system via:
		- BACKUP=NETFS (with GNU tar)
		- BACKUP=BAREOS
	- PXE or ISO boot the recover system with DR image made
	- Restore backup
	- Reboot the recover system

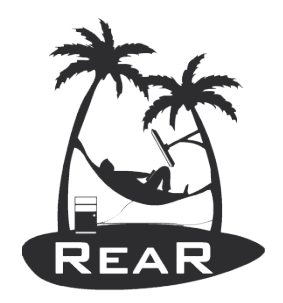

#### Test Configuration

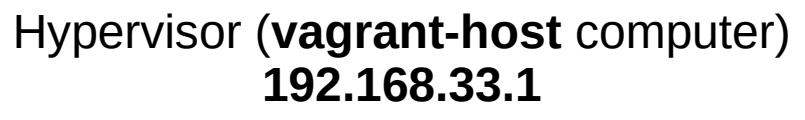

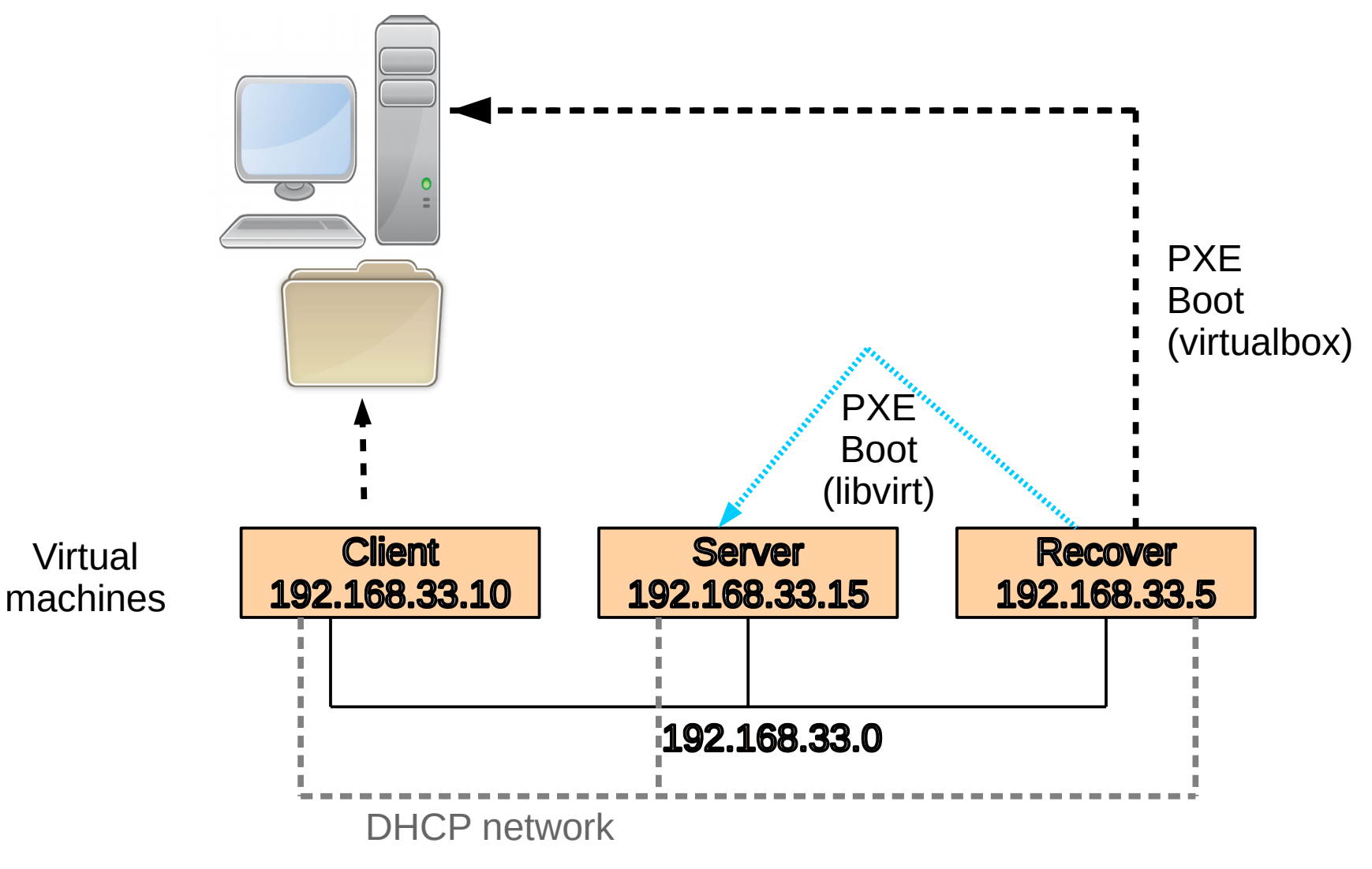

IT3 Consultants **Relax-and-Recover Automated Testing** 18

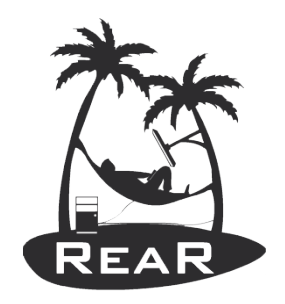

#### Set up vagrant environment

- Host system must be GNU/Linux, or Mac OS based
- A hypervisor like VirtualBox (or KVM on Linux)
- Install "vagrant" from your distro, or from https://www.vagrantup.com/downloads.html
- KVM with libvirt needs the vagrant-libvirt plugin vagrant plugin install vagrant-libvirt
- Install "git" software to clone the Vagrantfile and scripts

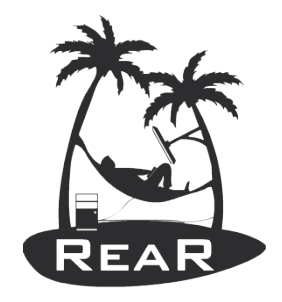

### Install the automated ReaR Testing software

- Is Open Source and licensed under GPLv3
- New code is written only for customers with a valid ReaR Support contracts
- git clone git@github.com:gdha/rear-automatedtesting.git
- Go into directory "rear-automated-testing"
- Type "./rear-automated-test.sh -h" to see info
- Uses "*vagrant*" to drive the creation of the VMs
- Account vagrant/vagrant (and root/vagrant)

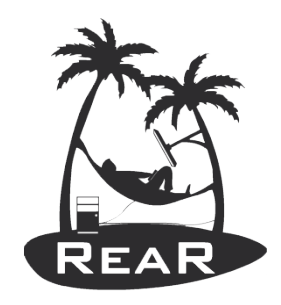

#### Login via vagrant or ssh

- Login via vagrant:
	- sudo vagrant ssh client
	- sudo vagrant ssh server
- Another way to login is via ssh:
	- ssh root@192.168.33.10 (client root pw is vagrant)
	- ssh root@192.168.33.15 (server root pw is vagrant)

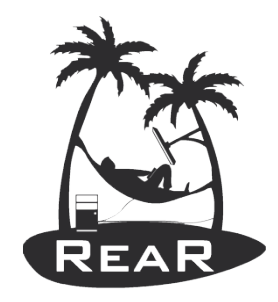

#### Login via vncviewer

- If you install "tigervnc" you can use vncviewer
- Use address 127.0.0.1 (localhost)
- Port 5991 for "client"
- Port 5992 for "server"
- Port 5993 for "recover"

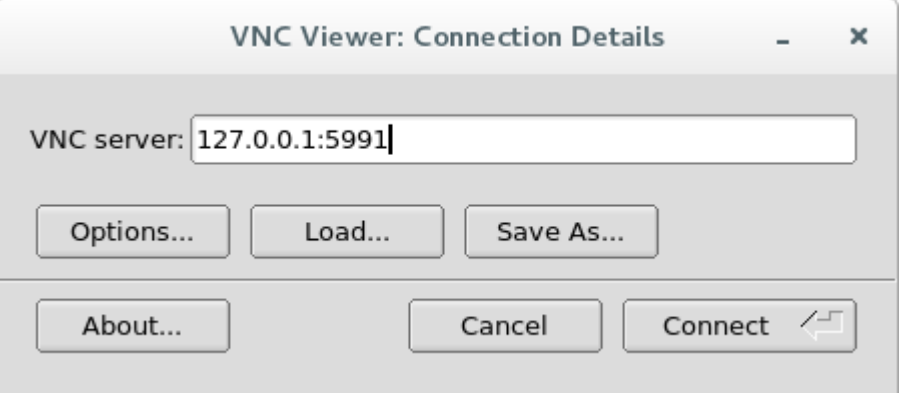

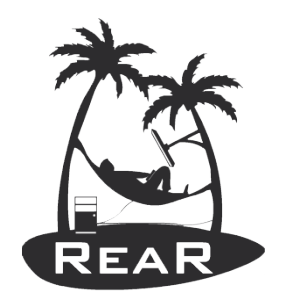

## Try it yourself?

• https://github.com/gdha/rear-automated-testing

\$ sudo ./rear-automated-test.sh -p libvirt

+--------------------------------------------------+ Relax-and-Recover Automated Testing script | version 1.1

+--------------------------------------------------+

Author: Gratien D'haese Copyright: GPL v3

<del>FI উক্ত©ৰ Relax-and-Recover Automated Testing 23</del> and 23 and 23 and 23 and 23 and 23 and 23 and 23 and 23 and 23 Current distro directory is centos7 Copy the Vagrantfile.libvirt to Vagrantfile Bringing up the vagrant VMs client and server Bringing machine 'client' up with 'libvirt' provider... Bringing machine 'server' up with 'libvirt' provider... ==> client: Starting domain.

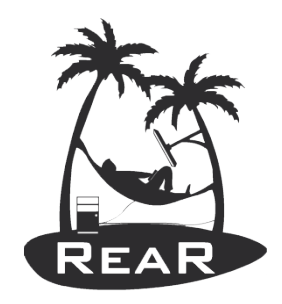

### Automated ReaR Testing

- Automated ReaR Testing speeds up
	- Validation processes
	- Bug hunting
	- Testing with beakerlib (option -t)
	- Trusworthy of "unstable" ReaR repository
	- Acceptance of ReaR within corporations and Open Source vendors
- We accept pull requests and sponsoring

#### ReaR Automated Testing

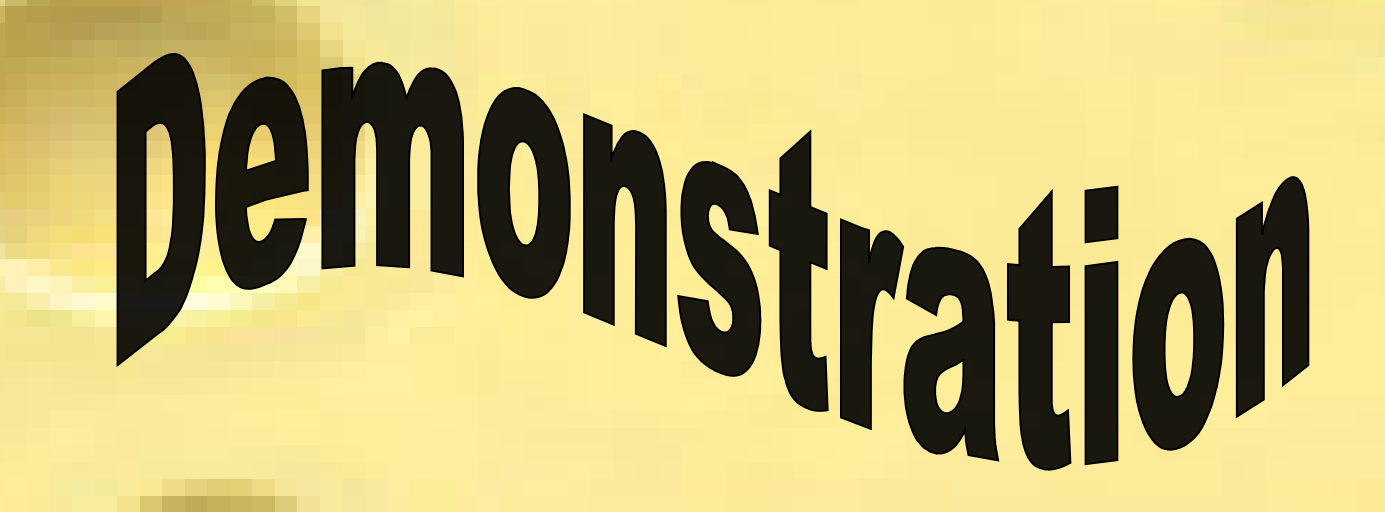

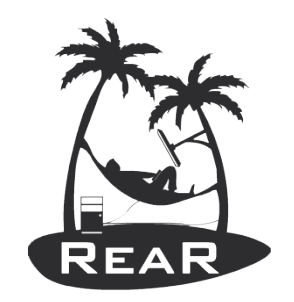

#### Need more of this?

#### We can foresee in a customized workshop on consultancy basis, or set-up in-house full automated ReaR testing for customers with a valid support contract

#### See http://www.it3.be/rear-support

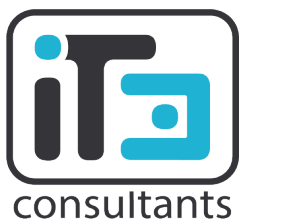

**Gratien D'haese IT3 Consultants**

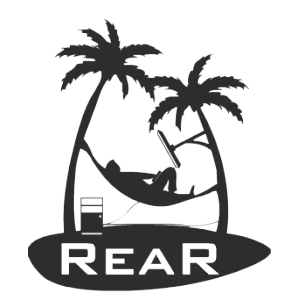

#### Backup Slides in case live demonstration is not possible

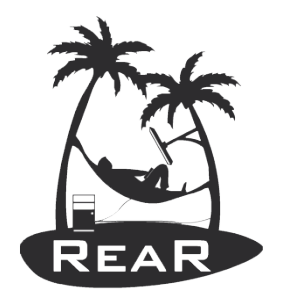

## The help and usage page

\$ sudo ./rear-automated-test.sh **-h**

+----------------------------------------------------------------+ Relax-and-Recover Automated Testing script version 1.1 +----------------------------------------------------------------+

Author: Gratien D'haese Copyright: GPL v3

Usage: rear-automated-test.sh [-d distro] [-b < boot method>] [-s < server IP>] [-p provider] [-c rear-config-file.conf] [-t test] -vh

-d: The distribution to use for this automated test (default: centos7)

-b: The boot method to use by our automated test (default: PXE)

-s: The <boot server> IP address (default: 192.168.33.15)

- -p: The vagrant <provider> to use (default: virtualbox)
- -c: The ReaR config file we want to use with this test (default: PXE booting-example-with-URL-style.conf)

-t: The ReaR validation test directory (see tests directory; no default)

- -h: This help message.
- -v: Revision number of this script.

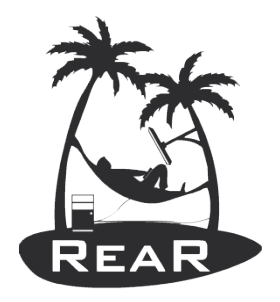

## Starting the script

\$ sudo ./rear-automated-test.sh

Relax-and-Recover Automated Testing script version 1.0

+-----------------------------------------------------+

+-----------------------------------------------------+

Author: Gratien D'haese Copyright: GPL v3

Current distro directory is centos7 Copy the Vagrantfile.virtualbox to Vagrantfile Bringing up the vagrant VMs client and server Bringing machine 'client' up with 'virtualbox' provider... Bringing machine 'server' up with 'virtualbox' provider... ==> client: Checking if box 'centos/7' is up to date... ==> client: A newer version of the box 'centos/7' is available! You currently

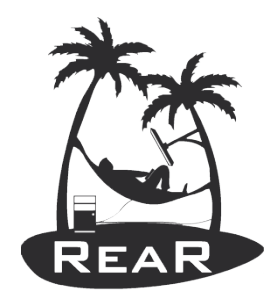

==> server: Setting hostname...

==> server: Configuring and enabling network interfaces...

==> server: Rsyncing folder: /projects/rear/rear-automated-testing/centos7/ => /vagrant ==> server: Machine already provisioned. Run `vagrant provision` or use the `--provision` ==> server: flag to force provisioning. Provisioners marked to run always will still run.

Sleep for 5 seconds [Control-C is now possible]

------------------------------------------------------------------------------

------------------------------------------------------------------------------

Current machine states:

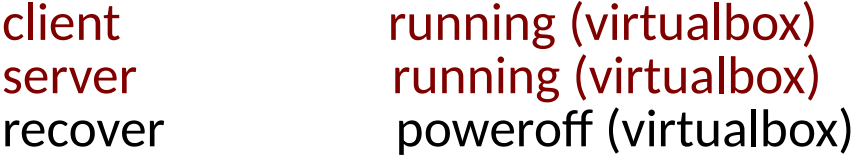

This environment represents multiple VMs. The VMs are all listed above with their current state. For more information about a specific VM, run `vagrant status NAME`.

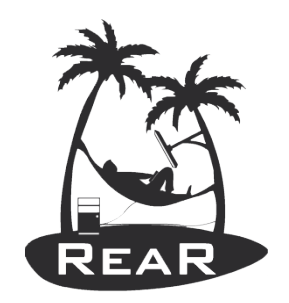

Check if 'eth1' is active on client [known issue https://github.com/mitchellh/vagrant/issues/8166] Connection to 127.0.0.1 closed. Check if 'eth1' is active on server Connection to 127.0.0.1 closed. Doing ping tests to VMs client and server client is up and running - ping test OK server is up and running - ping test OK

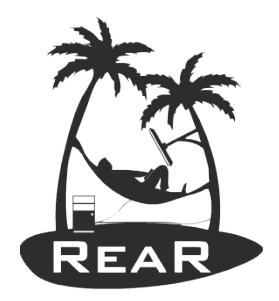

#### Update rear on the VM client

Loaded plugins: fastestmirror

Determining fastest mirrors

\* base: ftp.belnet.be

Resolving Dependencies

--> Running transaction check

- ---> Package rear.x86\_64 0:2.00-44.git201702131649.el7 will be updated
- ---> Package rear.x86\_64 0:2.00-74.git201703170925.el7 will be an update
- --> Finished Dependency Resolution

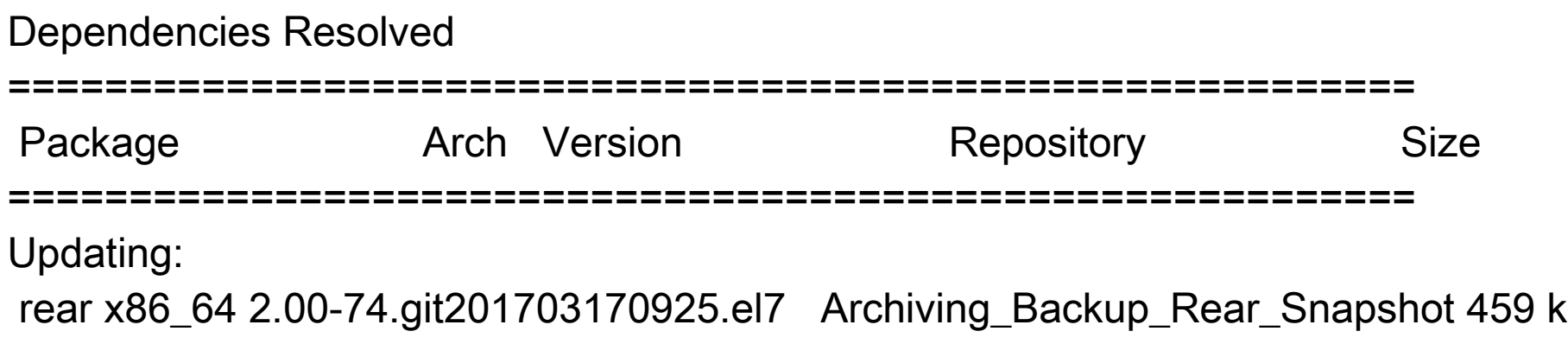

IT3 Consultants Relax-and-Recover Automated Testing 32

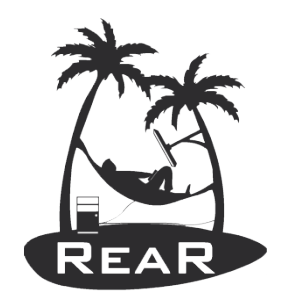

#### ReaR version that will be tested is:

Relax-and-Recover 2.00-git201703170925 / 2017-03-17

#### Content of /etc/rear/local.conf is:

OUTPUT=PXE OUTPUT\_PREFIX\_PXE=\$HOSTNAME BACKUP=NETFS BACKUP\_URL=nfs://192.168.33.15/export/nfs/tftpboot PXE\_TFTP\_URL=nfs://10.0.2.2/root/.config/VirtualBox/TFTP PXE\_CONFIG\_URL=nfs://10.0.2.2/root/.config/VirtualBox/TFTP/pxelinux.cfg PXE\_RECOVER\_MODE="unattended" PXE\_CREATE\_LINKS="IP"

USE\_STATIC\_NETWORKING=y KERNEL\_CMDLINE="\$KERNEL\_CMDLINE net.ifnames=0"

IT3 Consultants Relax-and-Recover Automated Testing 33

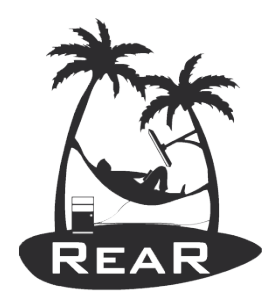

#### Run rear -v mkbackup

Relax-and-Recover 2.00-git201703170925 / 2017-03-17 Using log file: /var/log/rear/rear-client.log Using backup archive '/tmp/rear.mbxNVLH8555SO9t/outputfs/client/backup.tar.gz' Creating disk layout Creating root filesystem layout Copying logfile /var/log/rear/rear-client.log into initramfs as '/tmp/rear-client-partial-2017- 03-19T09:43:41+0100.log' Copied kernel+initrd 108M to nfs://10.0.2.2/root/.config/VirtualBox/TFTP Created pxelinux config 'rear-client' and symlinks for IP adresses in nfs://10.0.2.2/root/.config/VirtualBox/TFTP/pxelinux.cfg Copying resulting files to nfs location Saving /var/log/rear/rear-client.log as rear-client.log to nfs location Creating tar archive '/tmp/rear.mbxNVLH8555SO9t/outputfs/client/backup.tar.gz' Preparing archive operation Archived 410 MiB in 64 seconds [avg 6567 KiB/sec] The rear mkbackup was successful

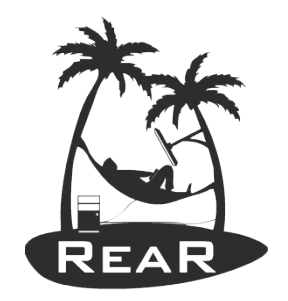

Make client area readable for others on PXF boot server 10.0.2.2

#### Halting the client VM before doing the recovery

Recover VM will use the client IP address after it has been fully restored

==> client: Attempting graceful shutdown of VM...

Copied private key of client VB to recover VB config area Starting the recover VM

Bringing machine 'recover' up with 'virtualbox' provider... ==> recover: Checking if box 'clink15/pxe' is up to date...

#### Relax-and-Recover 2.00-git201703221726 / 2017-03-22

Relax-and-Recover comes with ABSOLUTELY NO WARRANTY; for details see the GNU General Public License at: http://www.gnu.org/licenses/gpl.html

Host client.box using Backup NETFS and Output PXE Build date: Thu, 23 Mar 2017 09:33:12 +0100

rear-unattended - Recover client with unattended kernel option local - Boot from next boot device boothd0 - boot first local disk boothd1 - boot second local disk hdt - Hardware Detection Tool -----------------------------reboot - Reboot the system poweroff – Poweroff the system Loading client/client.kernel........ 

2 ⊙ 5 ⁄ □ □ ■ □ ◇ □ Right Ctrl

File Machine View Input Devices Help 0.237501] usbcore: registered new interface driver hub 0.240418] usbcore: registered new device driver usb 0.241148] PCI: Using ACPI for IRQ routing 0.241788] NetLabel: Initializing 0.2423311 NetLabel: domain hash size = 128 0.242836] NetLabel: protocols = UNLABELED CIPSOv4 0.2431201 NetLabel: unlabeled traffic allowed by default 0.2436561 Switched to clocksource refined-jiffies 0.2475671 pnp: PnP ACPI init 0.248076] ACPI: bus type PNP registered 0.2490591 pnp: PnP ACPI: found 2 devices 0.2495781 ACPI: bus type PNP unregistered 0.2559601 Switched to clocksource acpi\_pm 0.256607] NET: Registered protocol family 2 0.257134] TCP established hash table entries: 8192 (order: 4, 65536 bytes) 0.257747] TCP bind hash table entries: 8192 (order: 5, 131072 bytes) 0.258218] TCP: Hash tables configured (established 8192 bind 8192) 0.2585731 TCP: reno registered 0.2590231 UDP hash table entries: 512 (order: 2, 16384 bytes) 0.2595851 UDP-Lite hash table entries: 512 (order: 2, 16384 bytes) 0.260852] NET: Registered protocol family 1 0.2610401 pci 0000:00:00.0: Limiting direct PCI/PCI transfers 0.2616381 pci 0000:00:01.0: Activating ISA DMA hang workarounds 0.2630311 Unpacking initramfs...

 $\Box$ 

Switching off migration mode due to 'unattended' kernel option

Start system layout restoration.

Creating partitions for disk /dev/sda (msdos)

Creating LVM PV /dev/sda3

0 logical volume(s) in volume group "VolGroup00" now active

Restoring LVM VG VolGroup00

Sleeping 3 seconds to let udev or systemd-udevd create their devices...

Creating filesystem of type xfs with mount point  $\angle$  on  $\angle$ dev $\angle$ mapper $\angle$ VolGroup00-Log Vol00.

/dev/mapper/VolGroup00-LogVol00: 4 bytes were erased at offset 0x00000000 (xfs): 58 46 53 42

Mounting filesystem  $\overline{\phantom{a}}$ 

Creating filesystem of type xfs with mount point /boot on /dev/sda2.

/dev/sda2: 4 bytes were erased at offset 0x00000000 (xfs): 58 46 53 42

Mounting filesystem /boot

Creating swap on /dev/mapper/VolGroup00-LogVol01

Disk layout created.

Restoring from '/tmp/rear.1ZJ8m1Mh05dKpr0/outputfs/client/backup.tar.gz'...

Restored 1001 MiB [avg. 68337 KiB/sec] OK

Restored 1039 MiB in 16 seconds [avg. 66556 KiB/sec]

Restoring finished.

Restore the Mountpoints (with permissions) from /var/lib/rear/recovery/mountpoin t\_permissions

Running mkinitrd...

**2004/100000** Right Ctrl

File Machine View Input Devices Help Mounting filesystem /boot Creating swap on /dev/mapper/VolGroup00-LogVol01 Disk layout created. Restoring from '/tmp/rear.1ZJ8m1Mh05dKpr0/outputfs/client/backup.tar.gz'... Restored 1001 MiB [avq. 68337 KiB/sec] OK Restored 1039 MiB in 16 seconds [avg. 66556 KiB/sec] Restoring finished. Restore the Mountpoints (with permissions) from /var/lib/rear/recovery/mountpoin t\_permissions Running mkinitrd... Updated initrd with new drivers for kernel 3.10.0-514.2.2.el7.x86\_64. Skip installing GRUB Legacy boot loader because GRUB 2 is installed (grub-probe or qrub2-probe exist). Installing GRUB2 boot loader Updated pxelinux config 'rear-client' to boot from first hard disk at next reboo Finished recovering your system. You can explore it under '/mnt/local'.

Success !

Rebooting in 30 seconds (Ctrl-C to interrupt)

2 ⊙ 3 2 □ ■ ■ ◎ 3 □ Right Ctrl

 $\Box$ 

 $\mathbf{x}$ 

iPXE (PCI C8:00.0) starting execution...ok iPXE initialising devices...ok

iPXE 1.0.0+ -- Open Source Network Boot Firmware -- http://ipxe.org Features: DNS TFTP HTTP PXE PXEXT Menu

[Link:up, TX:0 TXE:0 RX:0 RXE:0] DHCP (net0 08:00:27:40:34:54)....\_

**9000/0000000** 

п

 $\mathbf x$ 

CentOS Linux 7 (Core) Kernel 3.10.0-514.2.2.el7.x86\_64 on an x86\_64

client login: \_

 $\Box$ 

×

```
CentOS Linux 7 (Core)
Kernel 3.10.0-514.2.2.el7.x86_64 on an x86_64
client login: root
Password:
Last login: Sun Mar 19 09:42:08 on pts/0
[root@client "]# w
09:48:14 up 0 min, 1 user, load average: 0.83, 0.19, 0.06
                                  LOGING IDLE
USER
        TTY
                 FROM
                                                  JCPU PCPUWHAT
        ttu109:48
                                           6.00s
                                                  0.01s 0.00s \omegaroot
[root@client "]# _
```
**2008/000FBB** © 30 Right Ctrl

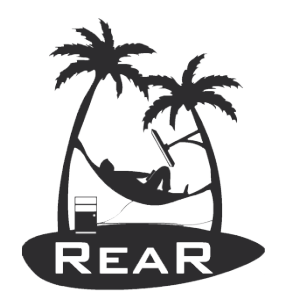

#### Beaker Tests

- sudo ./rear-automated-test.sh -t check-changeddisk-layout
- :: [ LOG ] :: Test option rear checklayout

::::::::::::::::::::::::::::::::::::::::::::::::::::::::::::::::::::::::::::::::

- ::::::::::::::::::::::::::::::::::::::::::::::::::::::::::::::::::::::::::::::::  $\therefore$  [ PASS ]  $\therefore$  Command 'rear -v checklayout > output' (Expected 0, got 0)
- 
- :: [ PASS ] :: Command 'grep 'Disk layout is identical.' output' (Expected 0, got 0)
- PASS ] :: There should be at least one swap disk (Assert: "3" should be >= "2")
- PASS 1:: Stop all swap disks (Expected 0, got 0)
- PASS ] :: Command 'rear -v checklayout > output' (Expected 1, got 1)
- PASS ] :: Command 'grep 'Disk layout has changed.' output' (Expected 0, got 0)
- PASS ] :: Start all swap disks (Expected 0, got 0)
- PASS ] :: Command 'rear -v checklayout > output' (Expected 0, got 0)
- PASS ] :: Command 'grep 'Disk layout is identical.' output' (Expected 0, got 0)
- $:: I$  LOG  $1::$  Duration: 2s
- LOG 1:: Assertions: 9 good, 0 bad
- PASS 1 :: RESULT: Test option rear checklayout

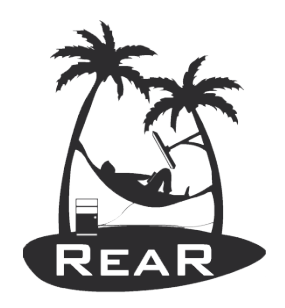

#### Contact

- ✔ Gratien D'haese e-mail: gratien.dhaese@it3.be
- ✔ web: http://www.it3.be
- ✔ Relax-and-Recover main project site: http://relax-and-recover.org/
- ✔ Relax-and-Recover Sources and Issues: https://github.com/rear/rear
- Commercial Support: http://www.it3.be/rear-support/